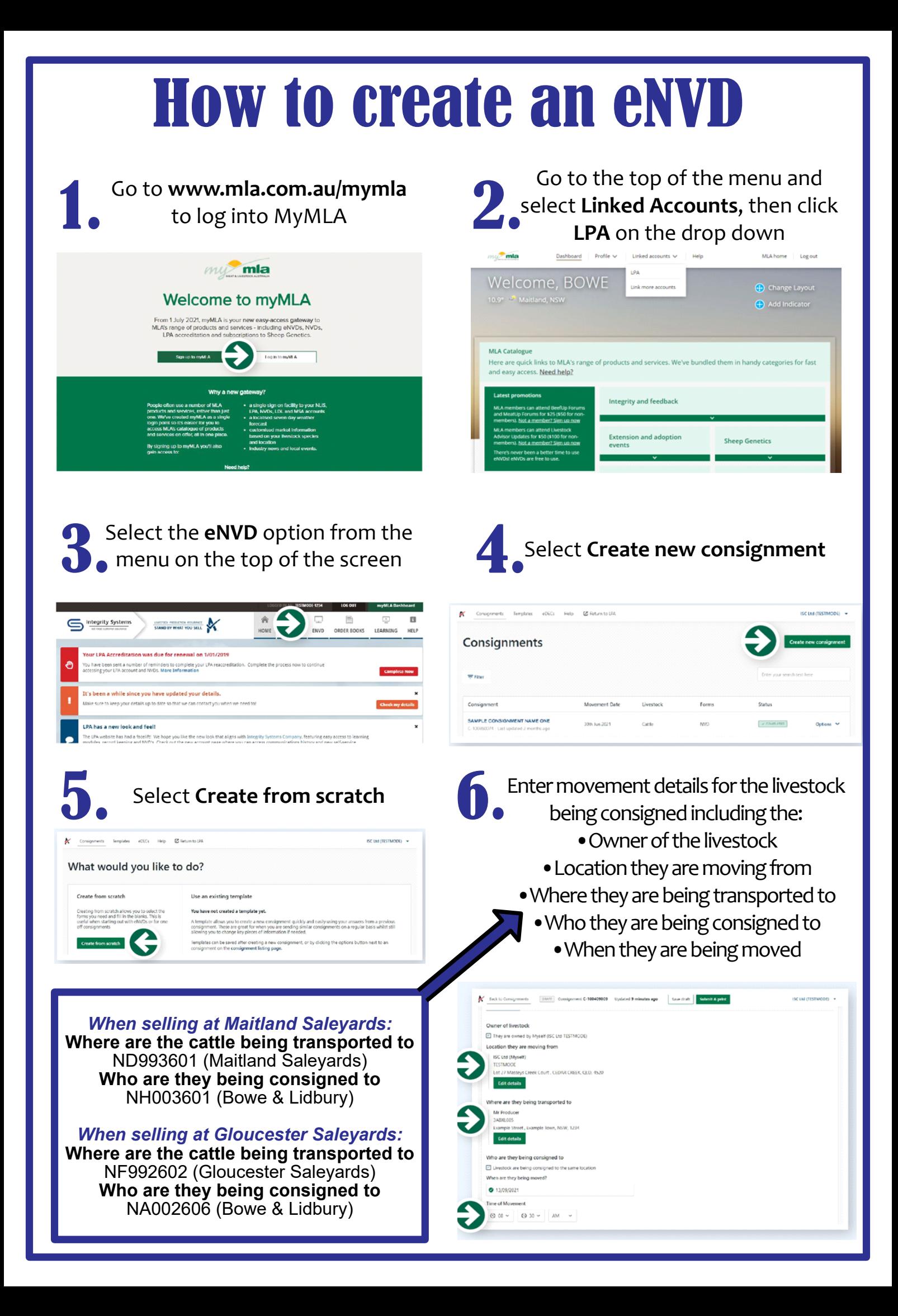

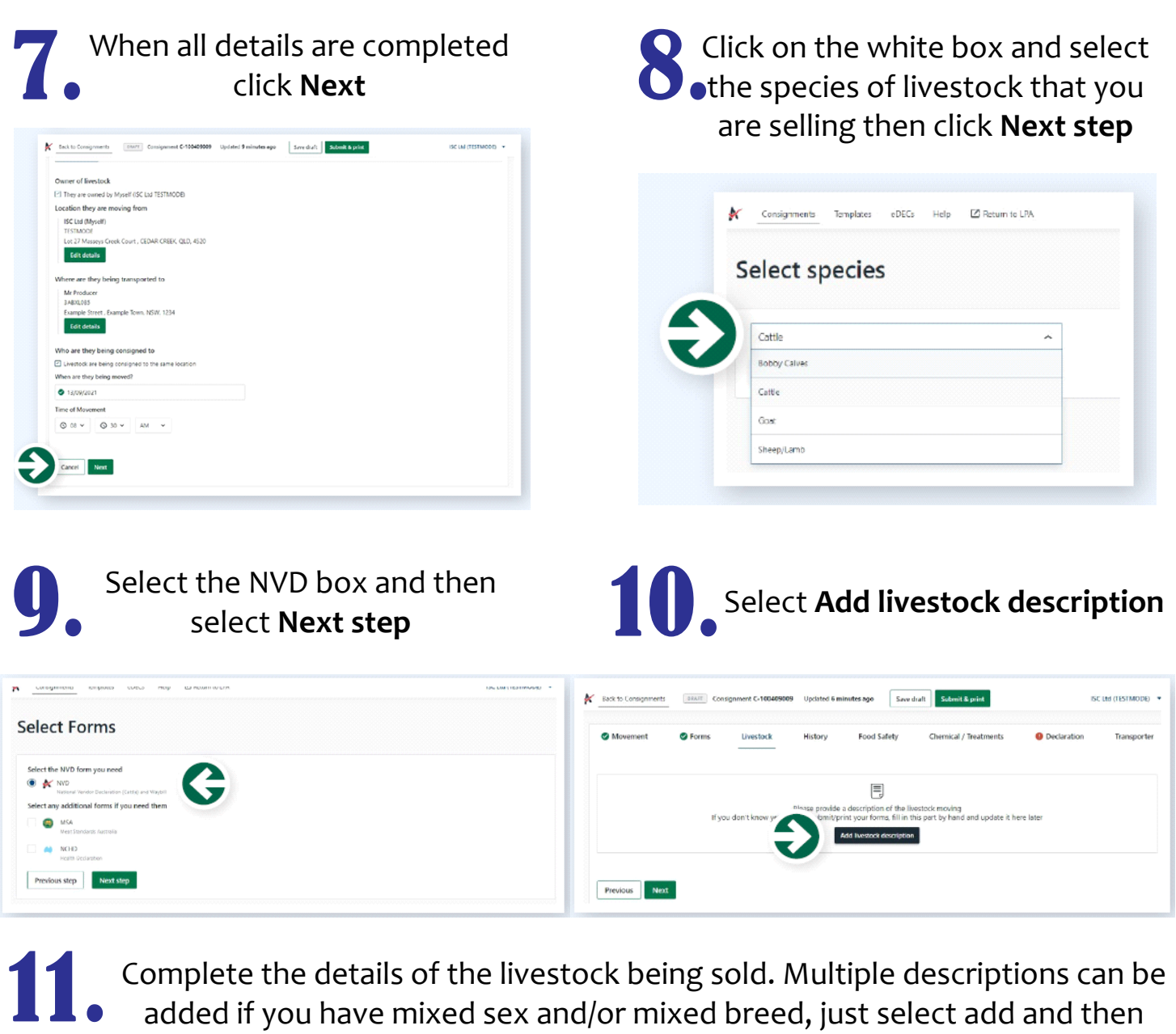

Complete the details of the livestock being sold. Multiple descriptions can be added if you have mixed sex and/or mixed breed, just select add and then click **Add livestock description** again.

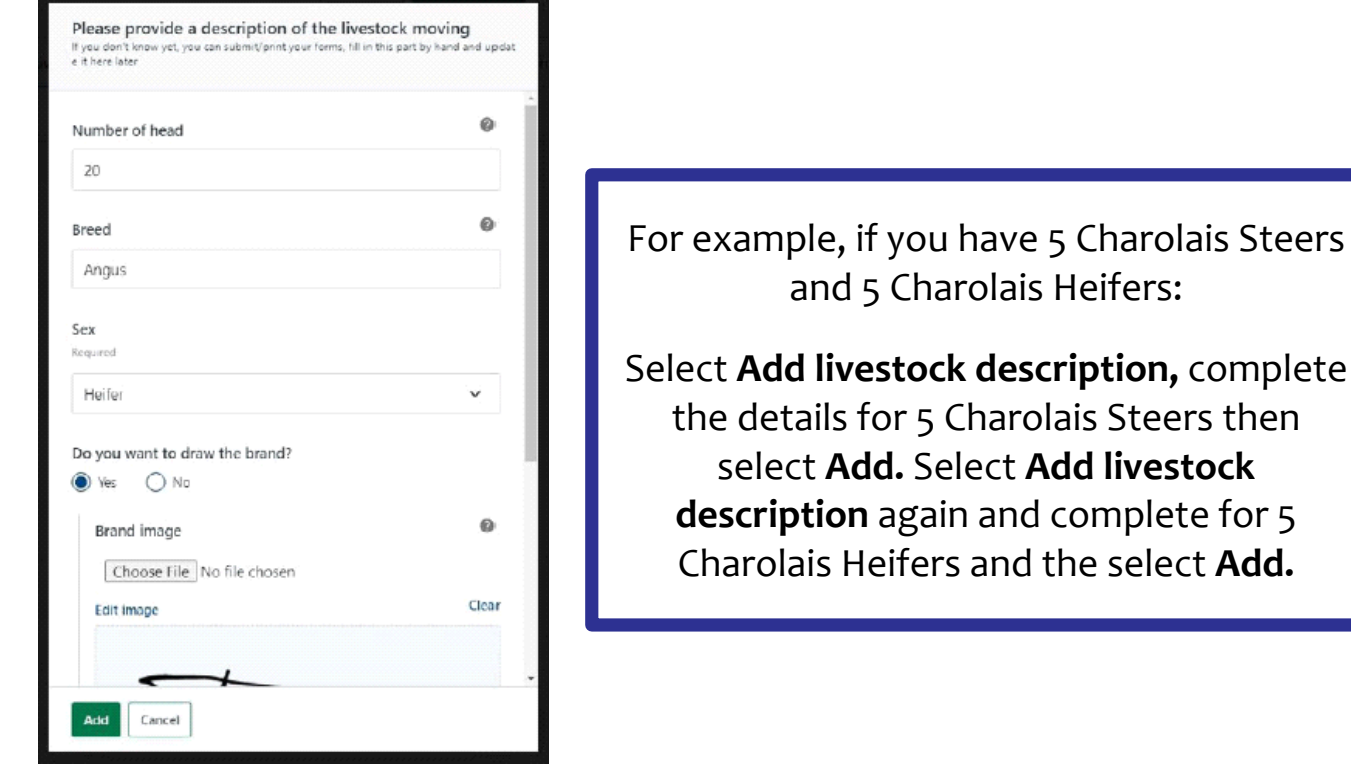

## Once the livestock description 12. has been added select **Next**

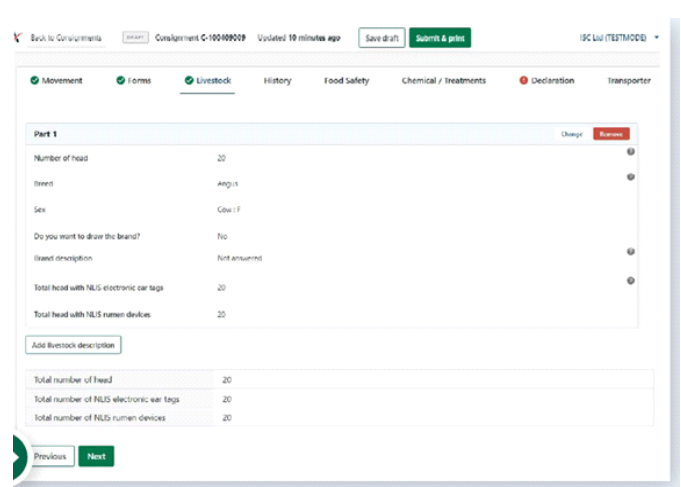

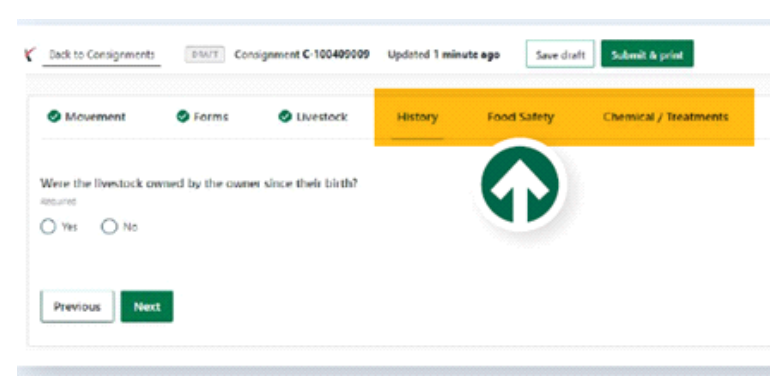

Complete the history, food safety & chemical treatments sections by answering the questions

Most details will be pre-filled in the declaration section, however, you will need to add your phone number and email address. You can sign in the box using the mouse, or print out when completed and sign by hand. Once this section is complete tick the box that you have read and understood the terms and then select **Next** 14.

13.

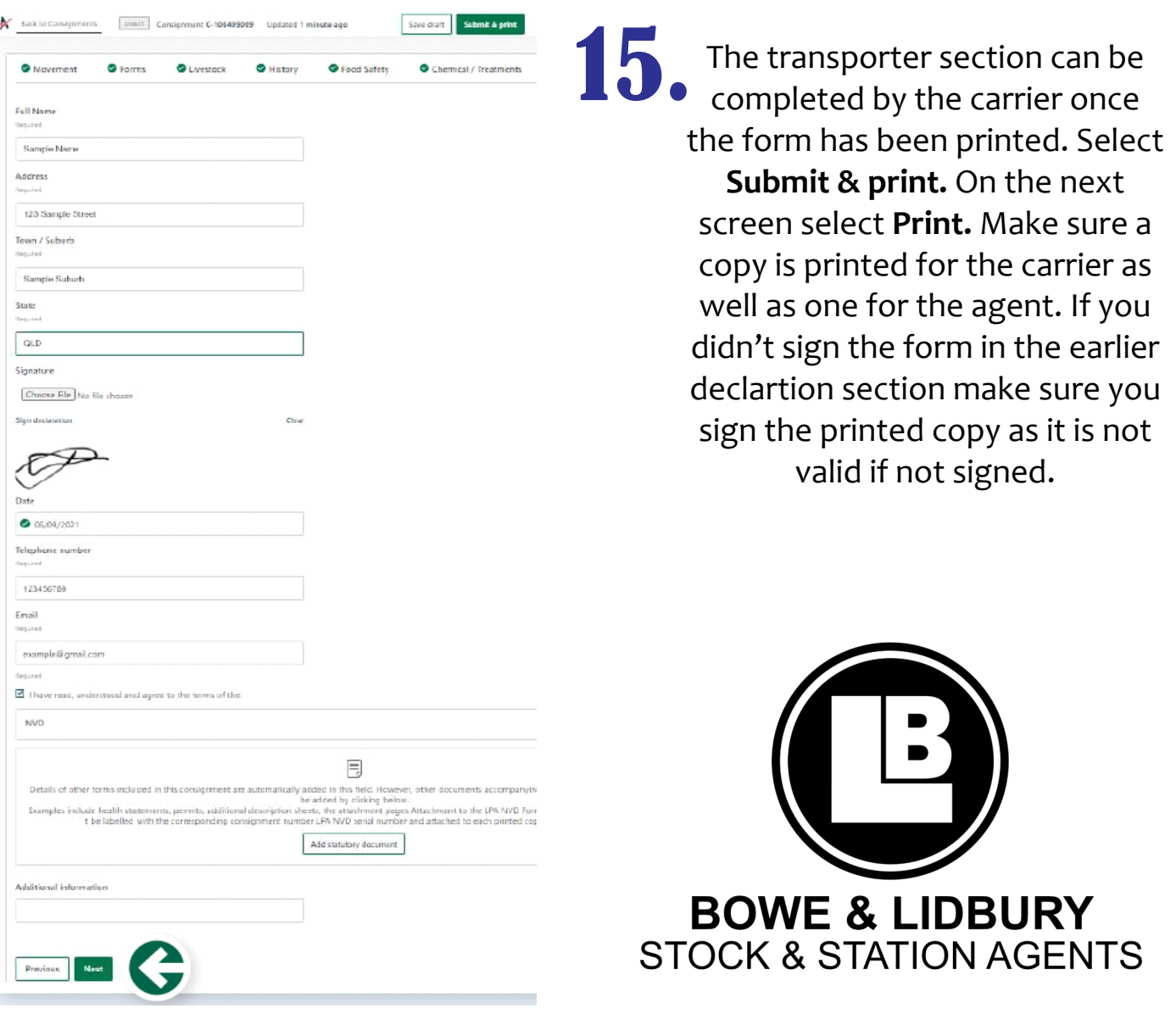